# Photoshop in a Day

Enhance and edit images for print and web in this one-day Photoshop course. In just six hours, students learn how to replace backgrounds, retouch photos, color correct, and more.

Group classes in NYC and onsite training is available for this course. For more information, email <a href="mailto:contact@nyimtraining.com">contact@nyimtraining.com</a> or visit: <a href="https://training-nyc.com/courses/introduction-to-adobe-photoshop">https://training-nyc.com/courses/introduction-to-adobe-photoshop</a>

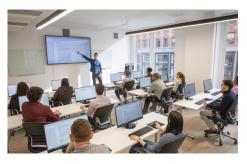

contact@nyimtraining.com • (212) 658-1918

# **Course Outline**

# Section 1

# **Getting Started**

- Zooming
- Scrolling
- · Getting around
- Tools
- · Copying & pasting

#### **Photo Retouching**

- · Spot Healing Brush
- Content-Aware Fill

# **Cropping Photos**

- · Cropping Photos
- · Straightening Photos
- · Straightening a Layer

#### Creating Graphics: Combing Photos, Text, & Graphics

- Adding Type
- Smart Objects
- Importing Vector Graphics (Such as Logos)
- · Type Anti-Aliasing

# Section 2

#### **Replacing Backgrounds**

- · Select Subject
- Select and Mask

· Image compositing

# **Blend Modes & Opacity**

- Blend Modes
- Opacity
- Placing & Editing Smart Objects

#### **Color Correction Using Color Balance**

- Creating adjustment layers for color correction
- Adjusting color balance
- Adjusting brightness/contrast

#### **Color Correction Using Curves**

- · Color correction with a Curves adjustment layer
- · Adjusting brightness and contrast with Curves
- Setting white, black, & mid points

# **Preparing Digital Photos for Print**

- Viewing/setting image size
- Resampling pros & cons
- · Saving as PSD
- Saving as TIFF

#### **Exporting Files for Web/Digital**

- Resizing images for the web/digital
- · Reducing image size with resampling
- Exporting an optimized JPEG
- Exporting a transparent PNG